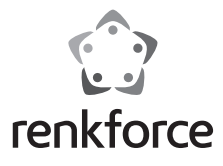

# **Bedienungsanleitung HDMI-Aufzeichnung mit USB-Speicher Best.-Nr. 2620931**

# **Inhalt der Box**

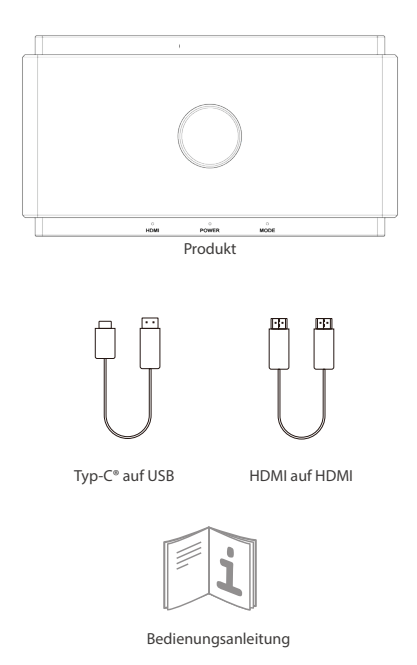

## **Anweisungen zu Signalen und Tasten**

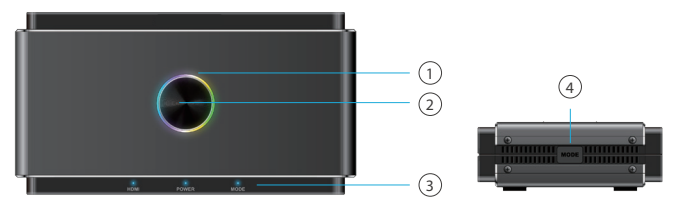

#### **1. LED-Licht**

- Mehrfarbig: Bereit zum Aufzeichnen
- Gleichmäßiges rotes Licht: Aufzeichnen auf externem Speicher
- Blinken in Rot: Warnmeldung
- Licht aus: Ausgeschaltet

**Hinweis:**Wenn die LED-Lampe rot blinkt, bedeutet dies, dass die Einrichtung oder die Konfigurationen nicht korrekt sind:

- Kein HDMI-Eingangssignal
- Kein USB-Speicher am Speicher-/Telefonanschluss angeschlossen
- Falsches Systemformat für USB-Speicher (Klicken Sie auf die MODE-Taste, um dies zu beheben)
- Falsches Kodierformat für den USB-Speicher (Klicken Sie auf die MODE-Taste, um dies zu beheben)
- Die Kapazität des USB-Speichers ist voll.
- Vorhandene versteckte Partition im USB-Speicher

#### **2. Aufzeichnungstaste**

Berühren Sie diese Schaltäche, um die HDMI-IN-Quelle auf dem Speicher mit bis zu 1080p@60Hz aufzuzeichnen.

#### **3. Statussignale**

- HDMI: HDMI-Signal erkannt oder nicht
- Power: Strom EIN/AUS
- Mode: Gleichmäßiges Licht EIN/AUS für Auto-HD-Modus
	- 2-maliges Blinken für MIC-Abmischmodus EIN
	- 4-maliges Blinken für MIC-Abmischmodus AUS

#### **4. MODE-Taste**

Schalten Sie den Kompatiblen Modus ein, um sicherzustellen, dass das Aufzeichnungsformat sowohl mit USB-Speichern als auch mit UVC/PC-Aufzeichnungen kompatibel ist.

- Kompatibler Modus: 1080P@60Hz, H.264, MP4-Format
- Schalten Sie den Modus nicht während des Aufzeichnens um

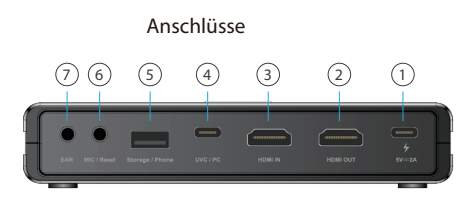

## **1. POWER**

Die Stromversorgung erfolgt über einen USB-C®-Adapter mit 5V/2A Stromanschluss.

## **2. HDMI OUT**

Schließen Sie ein HDMI-Kabel für das Pass-Thru des HDM-IN-Anschlusses mit einer Auflösung von bis zu 4K@60Hz an einen Monitor an. Beachten Sie, dass die Signale vom Speicher-/Telefonanschluss kein Pass-Thru zur HDMI-Ausgangsquelle unterstützen.

### **3. HDMI IN**

Schließen Sie ein HDMI-Kabel an ein Gerät an, das einen HDMI-Ausgang unterstützt. Inhalte, die über einen Hub/Adapter übertragen werden, werden möglicherweise nicht übertragen.

#### **4. UVC/ PC**

Schließen Sie das USB-C®- auf USB-A-Kabel an einen Computer an, um das Video/Audio von der Eingangsquelle zu streamen oder aufzuzeichnen. Unterstützt Drittanbieter-Software wie OBS, Potplayer, Xsplit, Skype, Zoom unter Windows und OBS, Skype, Zoom, FaceTime, QuickTime Player unter MacOS. Beachten Sie, dass das H.264 Format für einige Instant-Message-Anwendungen wie Facetime zsw. nicht unterstützt wird.

#### **5. Storage/ Phone**

- Storage: Schließen Sie eine externe USB-A-Festplatte (exFAT/ FAT32-Format unterstützt) an, um Streaming-Videos direkt durch Drücken der Aufzeichnungstaste auf der Oberseite des Produkts aufzuzeichnen. Unterstützen der gleichzeitigen Aufzeichnung auf einen eigenständigen USB-Speicher und auf UVC/PC, jedoch nur im H.264-Format.

- Phone: Schließen Sie ein USB-Datenkabel an ein Android-/ iOS-Mobiltelefon an, um Inhalte auf UVC/PC zu streamen. Für Android-Benutzer, laden Sie bitte vor dem Verwenden die MiraPlug App herunter. Für iOS-Benutzer, klicken Sie auf "Dem Computer vertrauen", um mit dem Streaming/dem Aufzeichnen zu beginnen.

## **6. MIC/ Reset**

- MIC: Schließen Sie ein 3,5-mm-Audiokabel an ein Mikrofon an, um den Ton mit dem HDMI-Eingang zu abzumischen.

- Reset: Stecken Sie einen Stift für 10 Sekunden in die MIC/ Reset-Buchse, um das Gerät auf die Werkseinstellungen zurückzusetzen.

## **7. EAR**

Schließen Sie einen 3,5-mm-Kopfhörer an, um den gemischten Ton zu hören.

## **Aufzeichnen auf PC**

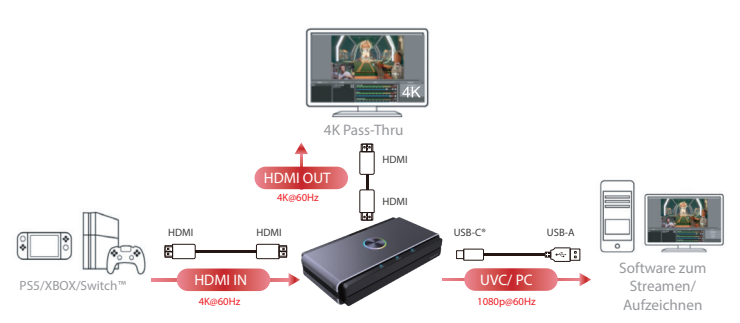

\*Die Stromversorgung sollte während des Verwendens mit 5V/2A erfolgen.

## **Aufzeichnen auf Standalone-USB-Festplatte**

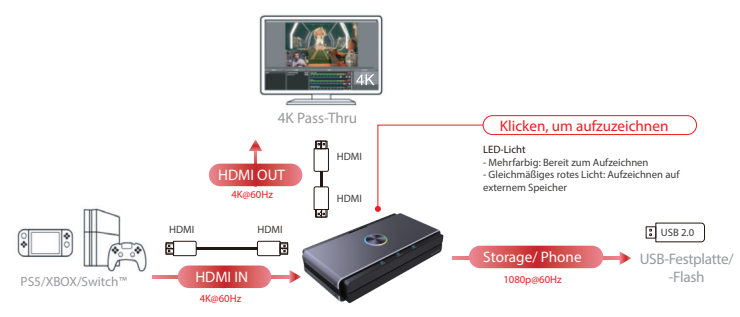

\*Die Stromversorgung sollte während des Verwendens mit 5V/2A erfolgen.

## **Gleichzeitiges Aufzeichnen auf PC und Standalone-USB-Festplatte**

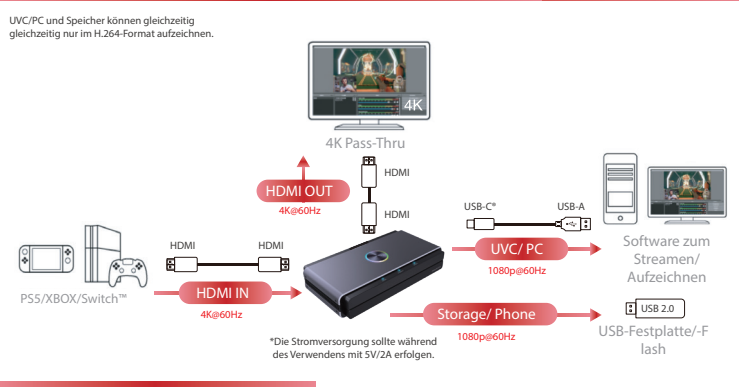

#### **Aufzeichnen im Kompatiblen Modus**

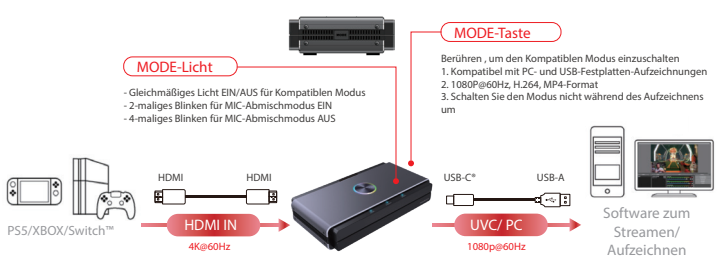

\*Die Stromversorgung sollte während des Verwendens mit 5V/2A erfolgen.

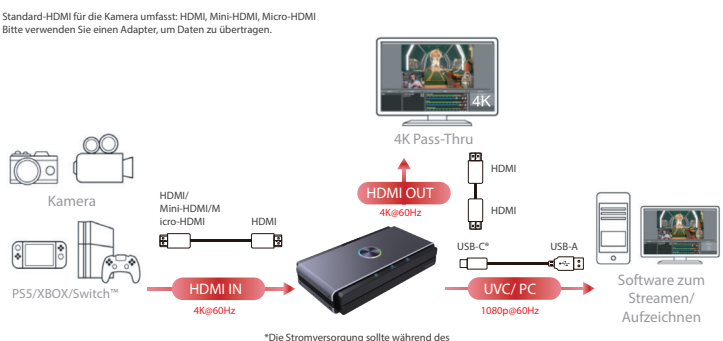

Verwendens mit 5V/2A erfolgen.

## **Aufzeichnen vom Laptop/PC**

**Aufzeichnen von Kamera/Gaming Station**

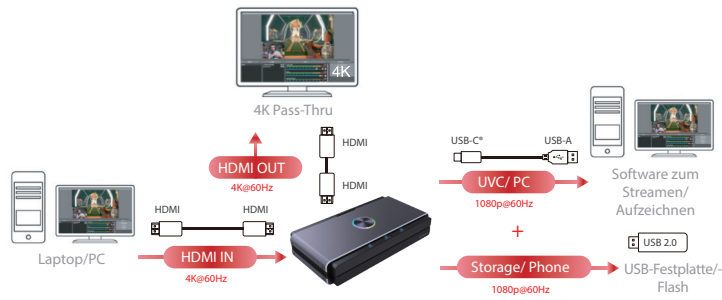

\*Die Stromversorgung sollte während des Verwendens mit 5V/2A erfolgen.

## **Aufzeichnen vom Telefon**

**Hinweis:**

- 1. Das Aufzeichnen über Telefon unterstützt keinen Pass-Thru über den HDMI-OUT-Anschluss.
- 2. Mobiltelefone, die einen HDMI-Ausgang unterstützen, können über den HDMI-IN-Anschluss aufgezeichnet werden.

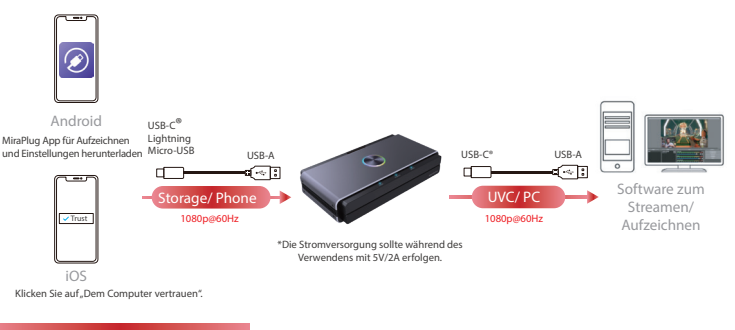

#### **Audio-Abmischung vom MIC**

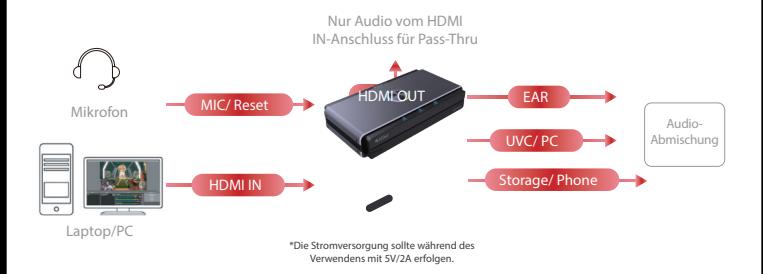

# **Einstellungen auf Android/ iOS Mobil**

#### **1. Herunterladen der MiraPlug App auf ein Mobiltelefon**

Laden Sie die MiraPlug App auf Ihr Mobiltelefon herunter (unterstützt Android/iOS).

#### **2. Verbinden eines Mobiltelefons mit dem Produkt**

Schalten Sie das Produkt über einen unabhängigen 5V/1A-Adapter ein. Verbinden Sie das Produkt über ein USB-Datenkabel mit dem Mobiltelefon.

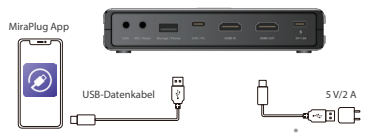

#### **3. Verwenden der MiraPlug App zum Aktualisieren des Produkts**

Verbinden Sie das Mobiltelefon mit dem Internet und starten Sie die MiraPlug App; das System korrigiert die Zeit automatisch. Außerdem prüft es den aktuellen Versionsstatus. Wenn die neueste Version verfügbar ist, führen Sie bitte eine Aktualisierung durch, um das Produkt auf den neuesten Stand zu bringen. Um die Produkteinstellungen zu ändern, klicken Sie auf das Einstellungssymbol in der oberen rechten Ecke, um die Einstellungsseite zu önen. Android-Benutzer rufen bitte die Seite mit den Geräteeinstellungen auf.

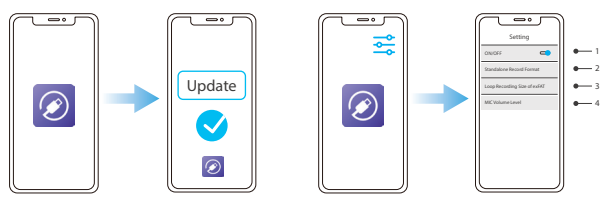

- 1. Wenn beim Aufzeichnen mit einem PC oder Laptop mit Nvidia-Grafikkarte oder macOS ein schwarzer Bildschirm angezeigt wird, deaktivieren Sie die Einstellungen für die Eingabe von Video und Ton in das Produkt.
- 2. Standalone-Aufzeichnungsformat: Einstellen der Auösung und der Bildrate zum Speichern auf einer Standalone-USB-Festplatte.
- 3. exFAT Schleifenaufzeichnungsgröße: Legen Sie die Größe jeder Datei fest, die bei einer Schleifenaufzeichnung auf der Standalone-USB-Festplatte gespeichert wird. Bitte beachten Sie, dass jede abnormale Unterbrechung der Aufzeichnung zu einem Verlust oder einer Beschädigung der Datei führt.
- 4. Lautstärkestufe des Mikrofons (Mic): Stellen Sie die Lautstärke des Mikrofoneingangs am Gerät ein.

## **System/Hardware-Anforderungen**

### **Betriebssystem**

- Windows10 (64 Bit)
- Mac OS X 10.14 oder höher

#### **PC**

- Intel® CoreTM i5 CPU i5-8xxx oder höher / AMD Ryzen 7 oder höher
- NVIDIA® GeForce® GTX 660 oder höher / AMD RadeonTM RX 870 oder höher
- 8 GB RAM (Zweikanal) oder höher

## **Notebook**

- Intel® CoreTM i5 CPU i7-7xxx oder höher / AMD Ryzen 7 oder höher
- NVIDIA® GeForce® GTX 1050ti oder höher
- 8 GB RAM (Zweikanal) oder höher

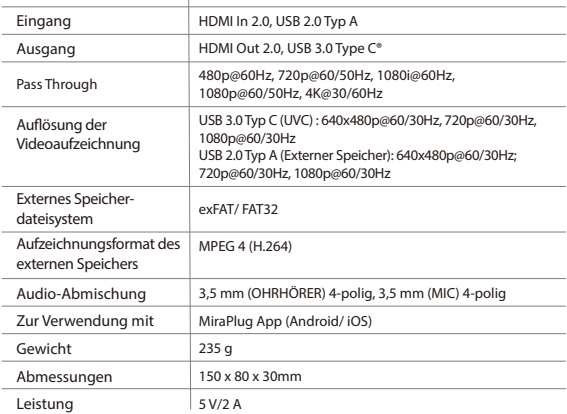

# **Produktinformationen**